## 技術ノート KGTN 2016060302

## 現 象

[iOS/Android] iOS クライアントおよび Android クライアントを使用する時,文字入力はどのようにして行うの か?

## 説 明

Windows クライアント等では、通常クライアントのキーボードとサーバーの IME を使用しますが, iOS クライアン トおよび Android クライアントでは,クライアントのオンスクリーン・ボードとその日本語入力システムを使用しま す. 画面右下にあるキーボードのアイコン (スクリーンショットの赤丸の部分) をクリックすることで, タッチキー ボードが表示されます.

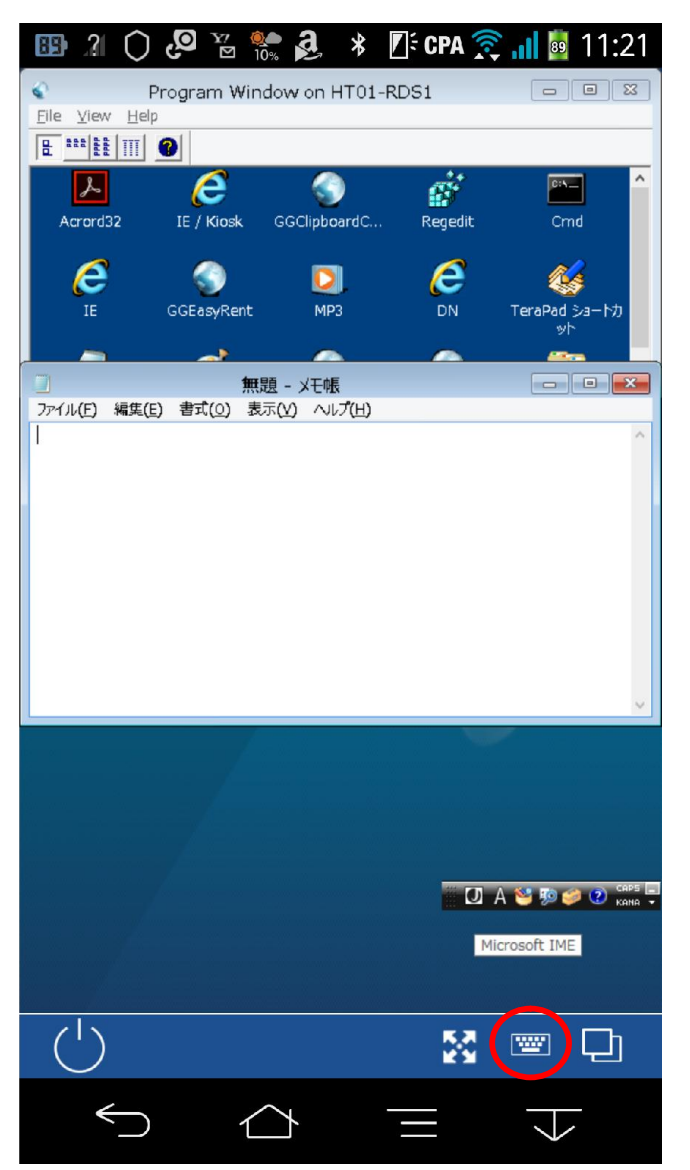

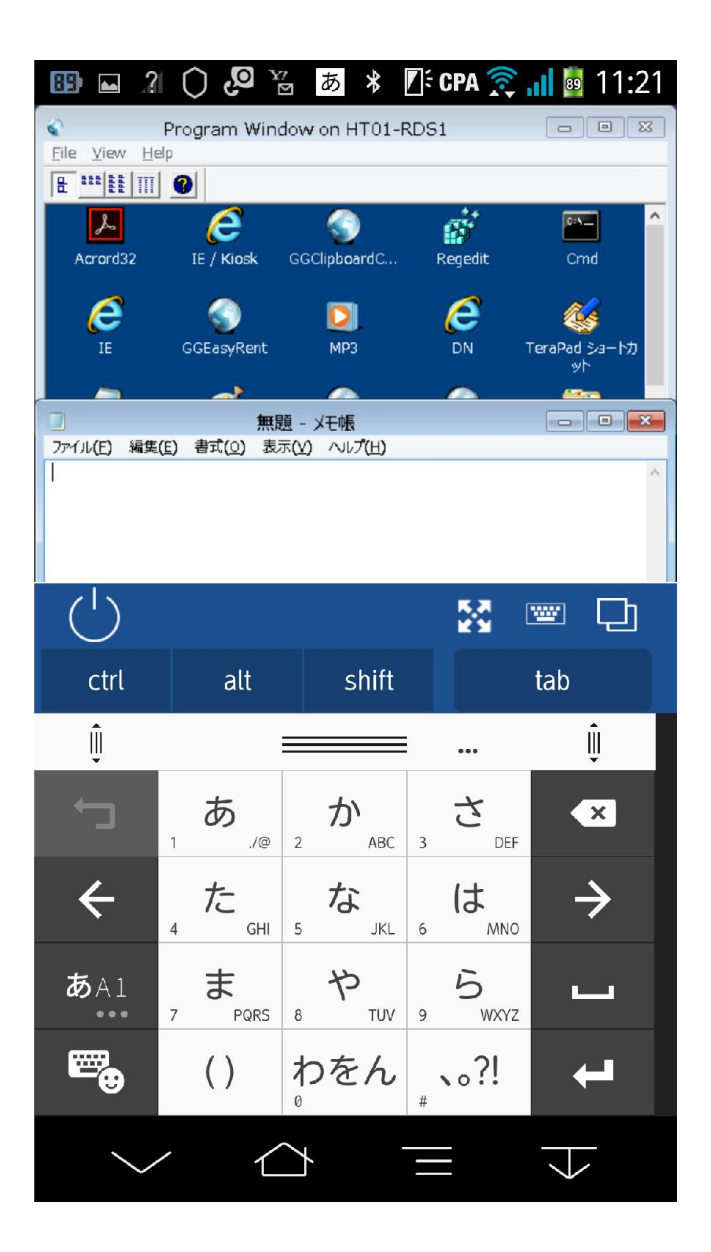

Last reviewed: Jun 03, 2016 Status: DRAFT Ref: NONE Copyright © 2016 kitASP Corporation